## **Grid**

Grid is a tool used when you draw and arrange graphic objects. The grid is a set of intersections of horizontal and vertical imaginary parallel lines. When aligning to grid is enabled, graphic objects are snapped to grid points. The feature allows to create sets of graphic objects with the same spacing, align graphic object to one line, set the size an position of graphic objects more accurately etc.

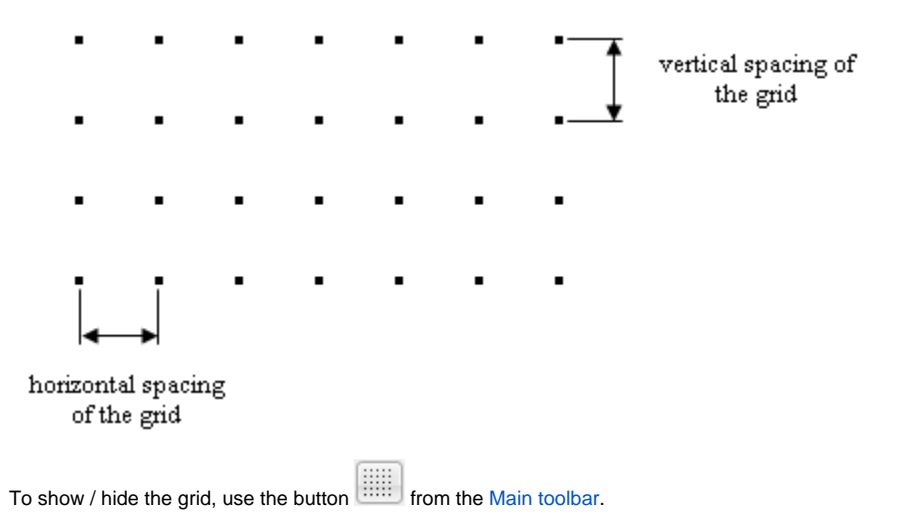

The button **enables / disables aligning graphic objects to the grid.** If the button is pressed, the grid is enabled. The grid settings are being configured in the dialog box opened by selecting the item [Gr. Editor settings](https://doc.ipesoft.com/pages/viewpage.action?pageId=132418512) from the menu **Settings** or clicking the button **Grid settings** from the Main [toolbar.](https://doc.ipesoft.com/display/D2DOCV23EN/Main)